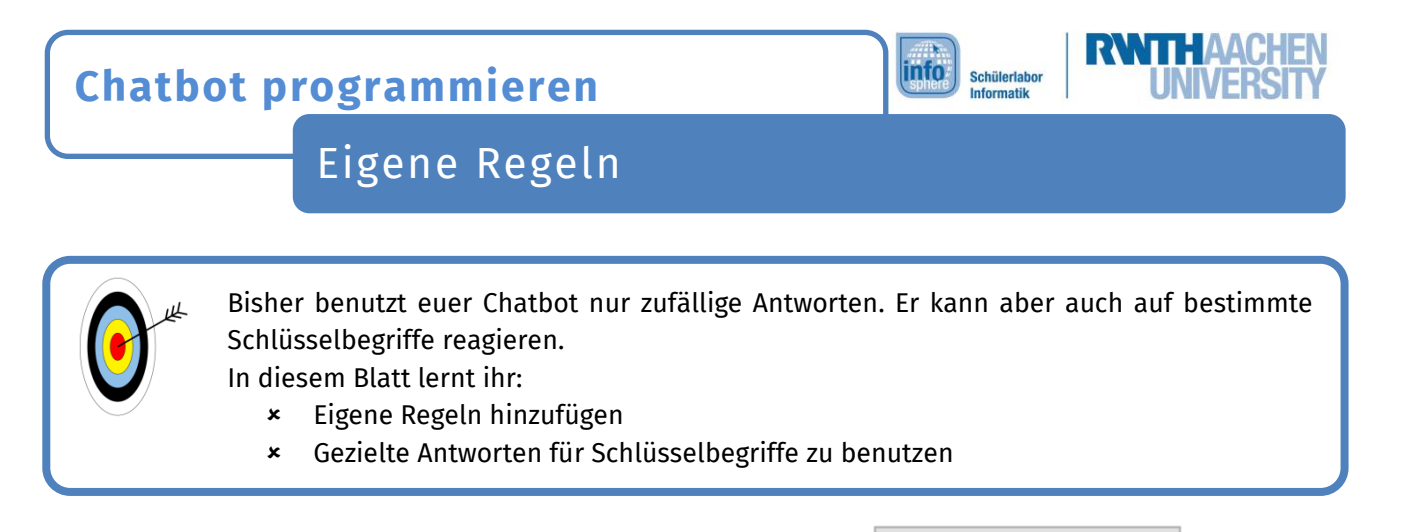

Ihr könnt eine neue Regel benutzen, indem ihr auf den Knopf  $\Box$   $\Theta$  Neue Regel erstellen drückt.

Eine neue Regel sieht unserer Standardantwortregel sehr ähnlich. Es gibt hier auch Antworten, aber neu sind die Schlüsselbegriffe.

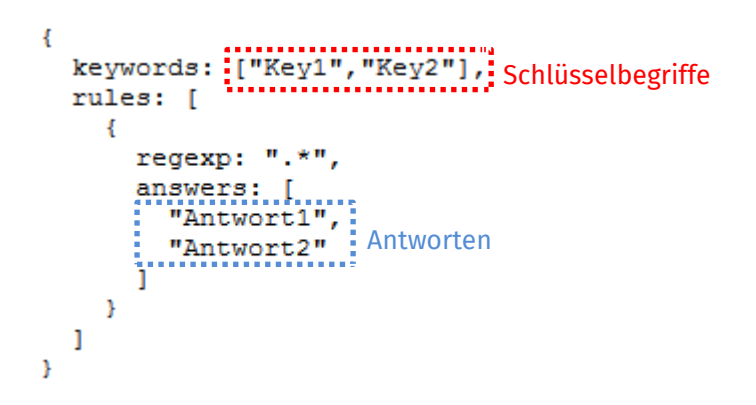

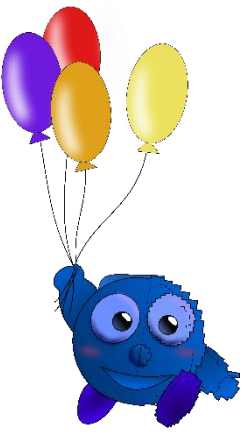

Wenn in der Nachricht des Chatpartners ein Schlüsselbegriff auftaucht, wird der Chatbot eine Antwort aus dieser Regel benutzen, z.B.:

```
ŧ
  keywords: ["Unterricht",: "Schule",:
                                         Mathe"1, Schlüsselbegriff
  rules: [
                                               CB: HALLO, ICH BIN CHATTY, DER CHATBOT.
    4
                                               WORÜBER MÖCHTEST DU MIT MIR SPRECHEN?.
      regexp: ".*",
                                               DU: ICH MÖCHTE ÜBER: SCHULE: REDEN.
      angwerg:..[..............................
                                               CB: WAS IST DEIN LIEBLINGSFACH?
        "Was ist dein Lieblingsfach?"
                                            Antwort1
    <sup>1</sup>
  I
Ï
```
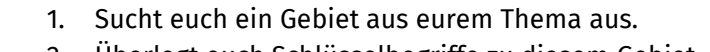

- 2. Überlegt euch Schlüsselbegriffe zu diesem Gebiet.
- 3. Überlegt euch Antworten zu diesem Schlüsselbegriff.
- 4. Erstellt eine neue Regel mit neuen Schlüsselbegriffen und Antwop

Speichert nach jeder Änderung eure Regeln. Ansonsten habt ihr ganz schnell umsonst gearbeitet.

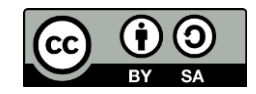

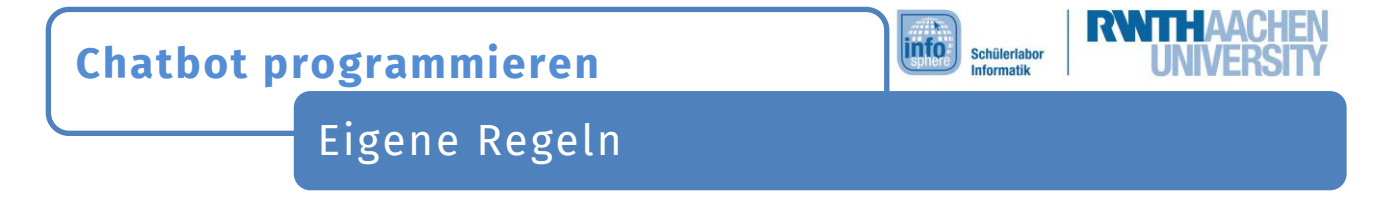

Wenn ihr mehrere neue Regeln einfügt, müsst ihr etwas beachten: Der Chatbot arbeitet die Regeln von oben nach unten ab und nimmt die erste Regel, die passt.

```
Zum Beispiel:
\overline{\mathbf{f}}keywords: ["Schule", ["Lieblingsfach"],
  rules: [
    \overline{E}regexp: ".*",
       answers: [
                                           (17:48) InfoBot : HALLO, ICH BIN INFOBOT.
         "Was ist dein Lieblingsfach?" WORÜBER MÖCHTEST DU MIT MIR SPRECHEN?
                                           (17:48) JuniorDot: KENNST DU MEIN LIEBLINGSFACH?
       п
    Þ
                                           (17:48) KnfoBot > WAS IST DEIN LIEBLINGSFACH?
                                           (17:49) JuniorDot: MATHE IST MEIN LIEBLINGSFACH;
  I
۱,
                                           (17:49) InfoBot > WAS IST DEIN LIEBLINGSFACH?
ł
                                           (17:49) JuniorDot: ICH MAG MATHE;
                         "Musik"],
  keywords:
                                           (17:49) InfoBot > DAS MAG ICH AUCH SEHR GERNE.
             ["Mathe",
  rules: [
     €
      regexp: ".*",
      answers: [
         "Das mag ich auch sehr gerne."
       1
    -1
  I
ł
                1. Überlegt euch noch eine Regel zu eurem Thema.
                2. Achtet dabei auf die Reihenfolge der Regeln.
```
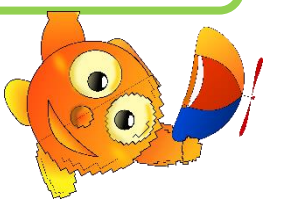

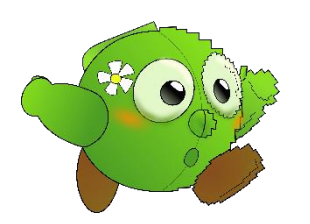

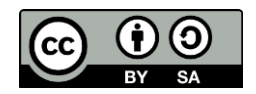

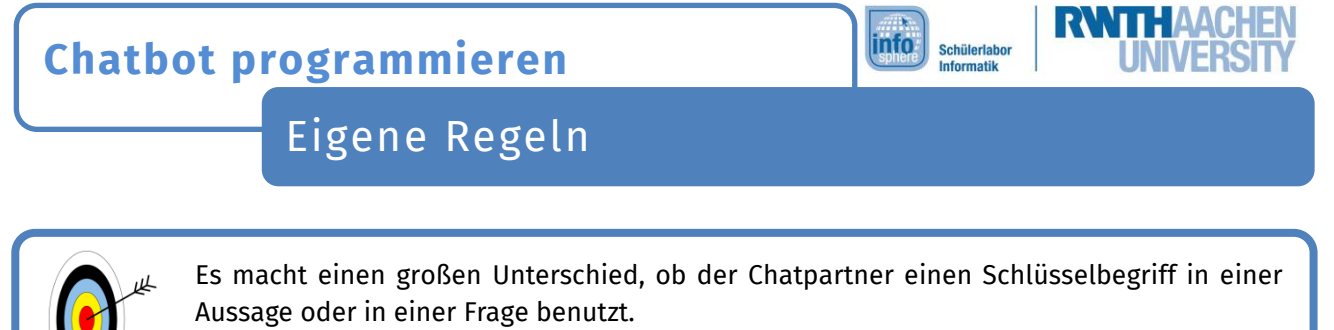

- In diesem Blatt lernt ihr:
	- Auf Fragen zu reagieren

Dazu müssen wir den Kontext unserer Regel verändern:

```
-4
  keywords: ["Unterricht", "Schule", "Mathe"],
  rules: [
              Kontext
                       Reagiert nur 
      auf Fragen
        "Was ist dein Lieblingsfach?"
      1
    Þ
  I
λ,
ł
  keywords: ["Unterricht", "Schule", "Mathe"],
  rules: [
               Kontext
                        Reagiert immer
        "Kannst du das genauer erklären?"
      I
    3
  I
ł
```
Dazu wird eine neue Regel mit den gleichen Schlüsselwörtern erstellt. Aber unter "regexp" ändert ihr den Ausdruck ".\*" in ".\*?" . Nun reagiert diese Regel nur noch, wenn ein Fragezeichen in der Antwort des Chatpartners vorkommt.

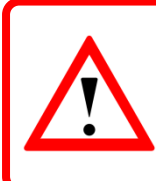

Denkt daran: Der Chatbot arbeitet Regeln von oben nach unten ab. Die ".\*"-Regel reagiert immer, wenn einer der Begriffe in der Antwort vorkommt. Darum muss sie unter allen anderen Regeln mit den gleichen Schlüsselbegriffen stehen.

- 1. Erstellt eine neue Regel, die auf eine Frage reagieren soll.
- 2. setzt den Ausdruck ".\* " durch ".\*?".
- 3. Achtet dabei auf die Reihenfolge der Regeln.

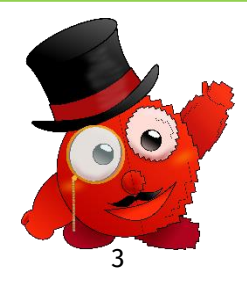

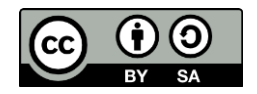